# JavaによるWWWとDBを利用したレポート受理システムの試作

鈴木彦文\*保坂歩美\*\*, 八重澤麻衣\*\*

## The trial production of the report submit system which used WWW and DB system by Java

#### Hikofumi. SUZUKI and Ayumi. HOSAKA and Mai. YAEZAWA

Today, as a result that the Internet was popularized rapidly, the system which used WWW is on the increase. So, we develop the report submit system which WWW system combined with the DB system. A report submit is automated by using this system through the WWW. Moreover, teachers can obtain the student's information, and the improvement of the class and the experiment becomes possible.

キーワード: レポート受理, CAI, Java, WWW, DataBase

### l. はじめに

今 日のインターネットの急速な普及にともない, WWW(World Wide Web) プラウザを端末の代替 として使ったシステムが増加している. このシステム が利用するデ」タ量が少ないうちは,通常のファイル を用いたデータ管理で十分だった. しかし、データ 量の増大とともに,大量のデータの管理が可能なデー タベースとの連携が必要不可欠になってきた.また, システムが複雑になるにつれ, HTML(Hyper Text Markup Language) からフォームと CGI(Common Gateway Interface)(WWW プラウザからの要求に 対し WWW サーバが別のプログラムを起動し、その 結果をブラウザに返す際のインタフェース)を用いる だけでは,十分な機能を提供しきれなくなり,Java プレットが広く利用されるようになってきている.

そこで,本研究では WWW サーバと DB (DataBase)サーバを用い,Javaとデータベースを 連携させることにより,長野高専において「紙」また は「フロッピー」を媒介にしていたレポート提出及び 受け取りを,WWW ブラウザ上で行うシステムの開 発を行った. このシステムは, ペーパーレスなレポー ト作成や自宅または寮でのレポート提出を可能にする. よって,レポート碇出の簡略化,レポートのデータ ベース化が実現される.

レポートのデ」タベース化は教官側にとって利点が ある.今まではレポート評肺後,そのレポートは学生 に返却しているため、学校側には情報が残らない. こ

• 電子情報工学科 6期生 原稿受付 1999年10月29日

れでは、前年度の学生との理解力の比較が難しい. 比 較をすることによって,教官側の指導方法の改善が可 能になる.

### 2. システム概要

本システム (図 1) では, Java を用いて作成したア プレットにより、データベースへアクセスする.また, データベース-アクセスするためのAPI(APplication Interface) として JDBC を使用する. 図 1より, JDBC にアクセスする方法は 3 通りある.

- (1)アプレットから直旋アクセス
- (2)WWW サーバを経由してアクセス
- (3)WWW サーバを経由して AS(Application Server)を経由しアクセス<sup>2</sup>

(1), (3) は JDBC へのアクセスが可能だが, (2) は JDBC のセキュリティモデルでアクセス不可能であ る. (2)の方法で JDBC にアクセスするには、セキュ リティレベルを下げた JDBCドライバを構築し,イ ンストールしなければならない. また、セキュリティ レベルを下げたために,日本語が使用不可能になるの で, (2)の方法は好ましくない.

www ブラウザ上で本システムを使用するには (3) の方法でなければならない. しかし、本研究で DBMS(DataBase Management System)として使 用した PostgreSQLに対応したサーブレットが現在 開発中のため、(3)の方法は使用不可能である。 よっ て, 現在, 本システムでは(1)のアプレットから直接

-<br>直接アクセスできない時、代理でアクセスを行う Java で作られた サーバ (サーブレットなど)

アクセスする方法をとっている.そのため,WWW ブラウザ上ではなくアプレットビューワ上でのみ軌作 する.また,プログラミングは図 1の破線で囲まれた 部分のみを考えれば良い.

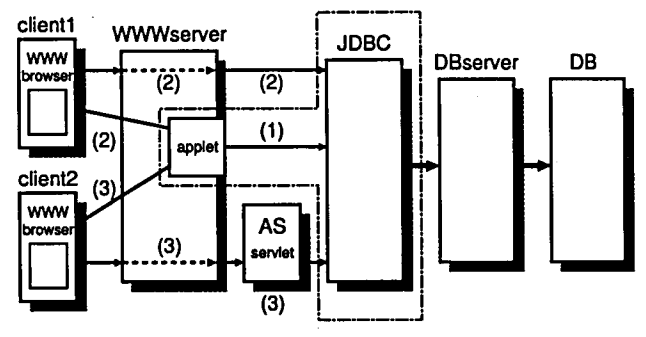

図 1 システム構成図 システムに使用したものを以下に挙げる. OS FreeBSD2.2.7 WWW サーバ Apachel.3.4<sup>1)</sup> DBMS PostgreSQL6.4.2<sup>2)</sup> **言語 Java(JDK1.1.6)** JDK は Java Development Kit の略である.

#### 2-1 Java

Javaは, Sun Microsystems社が開発したオブジェ クト指向型のインタープリタ音詩である.インターネッ ト環境において,特定のハードウェアシステムや OS に依存しないアプリケーションを作成することを目的 として開発された.

本システムでは, Java アプレットにより, RDB(Relational DataBase)<sup>3</sup>への接続処理を行なっ ている. 図 2 の矢印では次の処理をしている. アプ レットはRDBアクセス処理を行なうものである.

- (1) WWW サーバへ URL で指定された HTML ファ イルを要求する.
- (2) HTML ファイルをダウンロードする.
- (3) HTML 内で使われているアプレットを要求する.
- (4) アプレットをダウンロードする.
- (5) RDB ヘアクセスし処理を実行する.

### 2-2 JDBC

JDBC は、JavaSoft 社が開発した Java プログラ ムから RDBにアクセスするための JavaAPIであ る.これはJavaプログラミング言語で書かれたクラ スとインタフェースのセットから構成される.Java JDBCを組み合わせることにより,作成したプロ

Edger F.Codd 博士が提案した 「関係モデル」 に基づいて開発され<br>たデータベースシステム

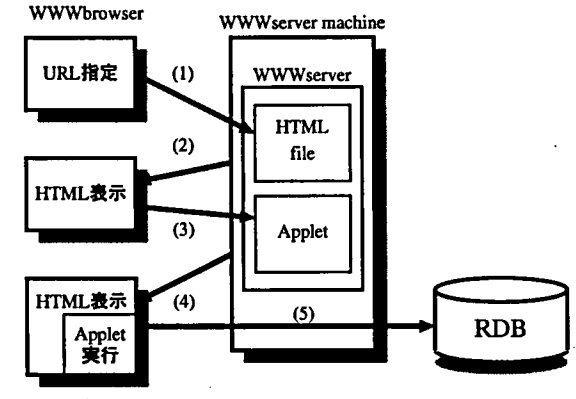

図 2 Java アプレットによる RDB アクセス グラムは異なるプラットフォームでも実行可能である. 2-2-1 JDBCの構造 JDBCを使ってRDB にアクセスするプログラムの構造を図示すると,図3 のようになる.<sup>4)</sup>

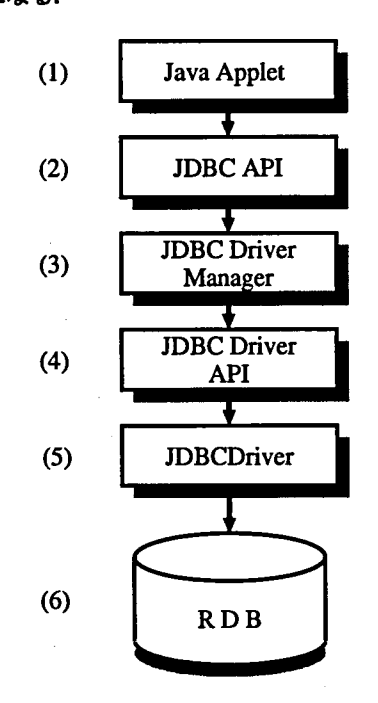

#### 図 3 JDBC の構造

図 3(2) の JDBC API とは, 図 3(1) のアプレッ トから図3(3)JDBCドライバマネージャを経由して 図 3(5)JDBCドライバを呼び出し、SQL 文を実行し たり,結果を受けとったりするためのインタフェース を規定した APIである.

図 3(4)JDBCドライバ API とは, 図 3(3)JDBC ドライバマネージャから図 3(5)JDBCドライバを取 り扱うためのインタフェースを規定したAPIであり, JDBCドライバを実装する際に従う API である. そ のため,通常のアプリケーションの作成者はこのAPI を無理に学習する必要はない.

2-2-2 JDBCドライバ データベースへの接 続にはJDBCドライバを使用するが、現在このドラ イバは4タイプに分類される. 3)

- (1) JDBC-ODBC Bridge ODBCドライバを経由してデータベースにアク セスする.ODBCドライバをクライアントにお く必要があるため,セキュリティ制限のあるアプ レットからは直按使用できない.
- $(2)$  Native API Partly-Java データベース固有のAPI呼び出しを経由してデー タベースにアクセスする.クライアント上のライ ブラリを使用する必要があるため,セキュリティ 制限のあるアプレットからは直旋使用できない.
- (3) Net Protocol All-Java JDBC 呼び出しをデータベース独自のネットワー クプロトコルに変換し,サーバミドルウェアを 経由しデータベースへのアクセスを行う. 全て Java で実装されており、アプレットから使用可 能(ドライバをダウンロードできる).
- (4) Native Protocol All-Java
	- JDBC の呼び出しをデータベース固有のプロトコ ルに変換して直接アクセスする. 全て Java で実 装されており、アプレットから使用可能 (ドライ バをダウンロードできる)

本システムでは, (4) Native Protocol All-Java Driverを使用した.

### 3. 主な機能

学生側の利用は,レポートの提出,自分が過去に提 出したレポートの確瓢,そして,教官からのレポート の評価を確認することである。また、教官からの利用 は,レポート提出状況を見ること,学生から出された レポートを見ること,それをもとにレポートの評価を することである.今回は,学生側からの利用のみの開 発を行った.学生からのレポート提出の際に必要な登 録事項は (1)学年 (2)出席番号 (3)名前 (4)レポー ト名 (5) レポート本文, となる. レポート名は教官が 指定するもので,学生全員共通のものである.

#### 4. 登録 ・検索の流れ

図 4は本システムの登録,検索の流れを教官と学生 側に分けて,表したものである.教官と学生の間に位 置しているのがDBMSである.テーブルとは,RDB の放念であり,情報を列と行で管理するものである.

まず、教官がレポート名の登録を行う.例えば、情 報理論という教科でマルコフ情報源のプログラムを作 成するという課題であったら,「マルコフ情報源」と 登録する.情報理論を受けている学生はレポート名を 検索する.レポートを作成したら,先ほど検索したレ ポート名 「マルコフ情報源」と指定して登録を行う. 「マルコフ情報源」のレポートを出した教官のみ、そ のレポートを検索できる. 教官はそのレポートをみて, 評価をし,その評価を登録する.学生は自分の評価の みを検索し,確認ができる. 図に示していないが, 学 生は過去に出したレポート内容も,評価と同様に検索 できる.また、教官もレポート提出状況をレポート内 容と同様に検索できる.

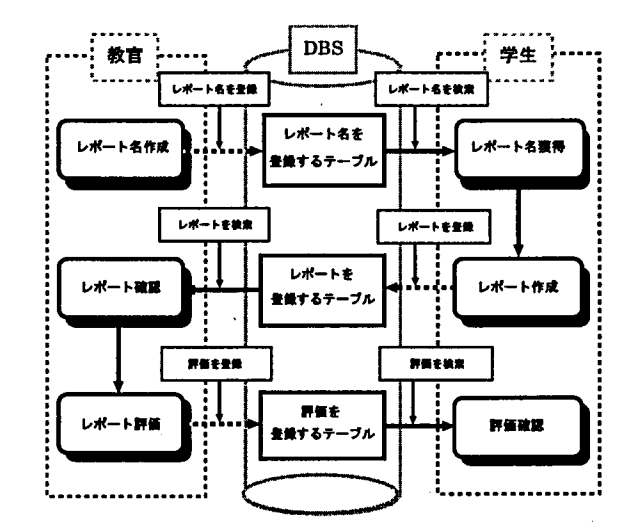

図 4 登録・検索の流れ

### 5. 画面

#### 5-1 アクセス制御画面

本システムを使用するには, まずユーザ ID とパス ワードの入力が必要である. この入力を、図 5のアク セス制御画面で行う。これは、事前にユーザ登録が行 われている学生のみがこのシステムを使用できるとい うアクセス制限を行うためのものである.(ユーザ登 録を行うのはシステム管理者である.)

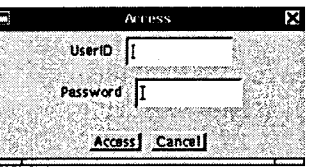

#### 図 5 アクセス制御画面

#### 5-2 入出力画面

図6は、このシステムを使用するための学生用の入 出力画面である.

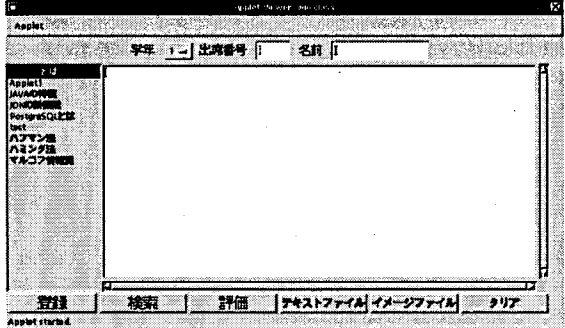

図 6 学生用の入出力画面 それぞれの入力方法を以下に示す.

- 学年,出席番号,名前 学年はリストから選択し,出 席番号と名前は各自のものを入力する.
- レポート名 教官から指定されたレポート名をリスト から選択する. この名前がそのままテーブルの名 前になるので,学生全て共通である.
- テキストファイル ボタンが押されると,ファイルを 選択する画面が出てくるので,作成したレポート のファイル名を選択する.
- イメージファイル テキストファイルと同様で、ここ では画像ファイルの選択を扱っている.
- 登録 必要事項を指定したら,このボタンを押すと登 録が行なわれる. 登録が正常に行われると, 図7 が表示される.
- 検索 過去に提出したレポートを検索するためのもの である.はじめに上部のレポート名を記入してか ら、このボタンを押す. すると、中央のエリアに 学年からレポート内容まで全て表示される.
- 評価 左のボタンからレポート名を選択してこのボタ ンを押すと,教官がそのレポートについて評価し た結果が自分の分だけ検索される.これも中央の エリアに表示される.
- クリア 入力エリアから入力した文字を消去する.

登録が正常に行われると, 図 7が表示される. この 画面の終了は 0Ⅸボタンをクリックする.

検索が正常に行われると,指定したレポートの内 容が図6の中央のエリア内に表示される. しかし、登 録されていないレポートの検索を行うとエラーが表示 される.システムの終了は図6の左上の Appletをク リックし, Quit を選ぶ.

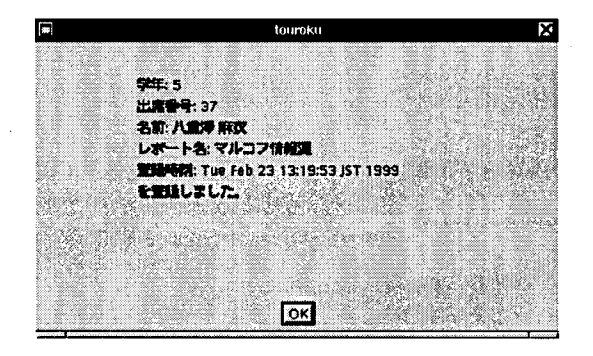

### 7 登録完了画面 6. まとめ

このように、学生からの利用のみだが、Java とデー タベースを連勝させ,レポートを提出するアプレット を作成、実行することができた.

現段階では,セキュリティ上,作成したアプレット は WWW ブラウザ上では動作しない. しかし, アプ レットビューワでは動作確認できたので,サーブレッ トの完成次第で今回作成したアプレットの改善をしな くても, WWW プラウザ上での使用は可能となる.

また,ファイルの使用 (図の取り込み)が不可能で ある. これは、開発に使用した JDK のバージョンを 1.1.6 から 1.2 にあげることによって実現可能である. しかし,現在 PostgreSQL は JDK1.2 に対応してい ない. よって, PostgreSQL が JDK1.2 に対応次第, ファイルをロードし,図の登録等ができる.

課題としては,教官からの利用を可能にすることで ある.これは,学生用の入出力画面の磯把に,レポート 提出状況の確認と成績評価の登録を加えることによっ て実現できる.

### 参 考 文 献

- 1) JAPANIZED APACHE SERVER PROJECT http://www.apache.or.jp/
- 2)石井達夫 著 :「PostgreSQL完全攻略ガイドJ,技術 評論社 (1999).
- 3) 菊田英明 著 : 「実践 JDBC Java データベースプログ ラミング術」,オーム社(1998).
- 4) 日本サン・マイクロシステムズ株式会社 編:「Java プ ログラミング JDBC」,サイエンス社 (1997).
- 5) 田口毅 著 : 「JAVA PRESS vol.3」 JDK1.2 の新機 能,技術評論社 (1998).